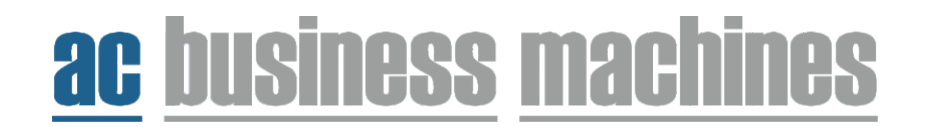

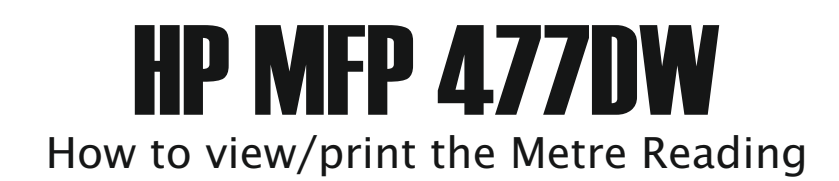

1. From the home screen, select the gear icon on the top left of the touch screen.

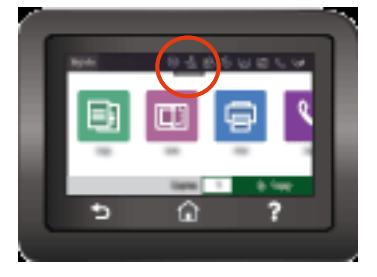

2. Scroll through the list of options and select 'Reports'

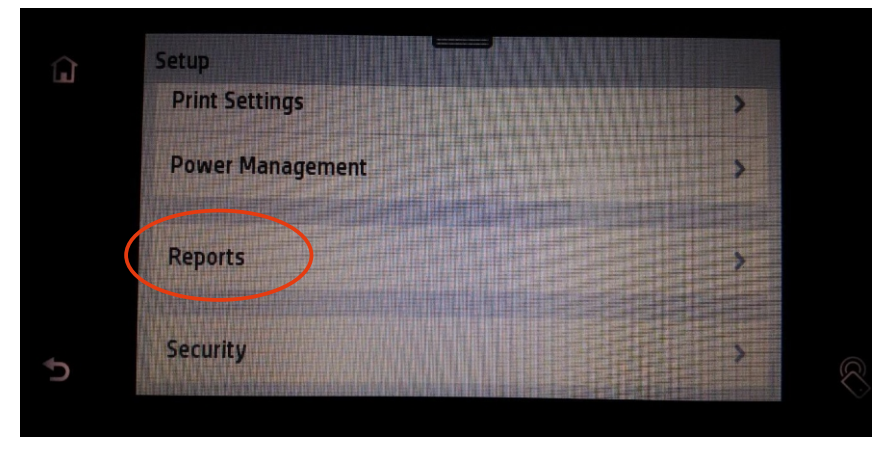

3. Select 'usage page'. Print the report, scan and reply to my email with the attachment.